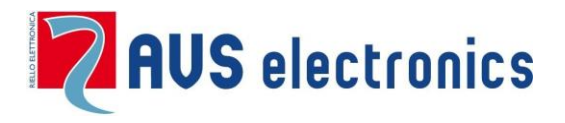

# **APP - myAVSAlarm Handleiding**

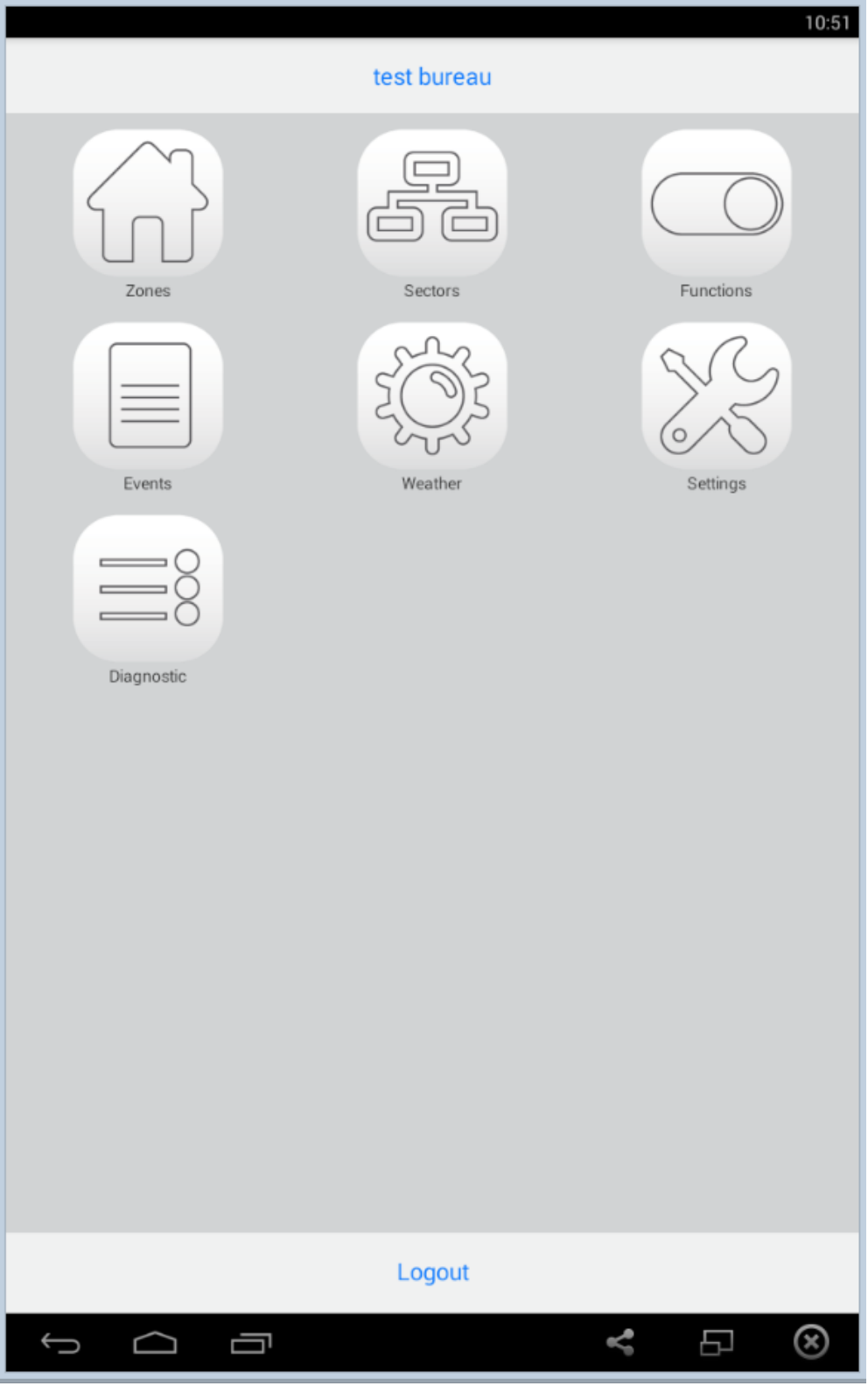

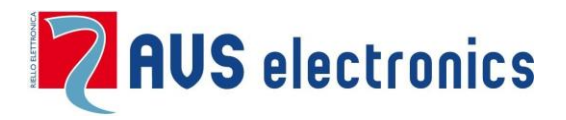

# **APP - myAVSAlarm**

## **1. ABC – voor de INSTALLATEUR**

### *1. Registratie op myAVSAlarm*

U dient zich te registreren om de toelating te hebben de APP te gebruiken als installateur op [www.myavsalarm.com.](http://www.myavsalarm.com/)

Open een internet browser en gebruik bovenstaande URL; ga vervolgens naar "installers"

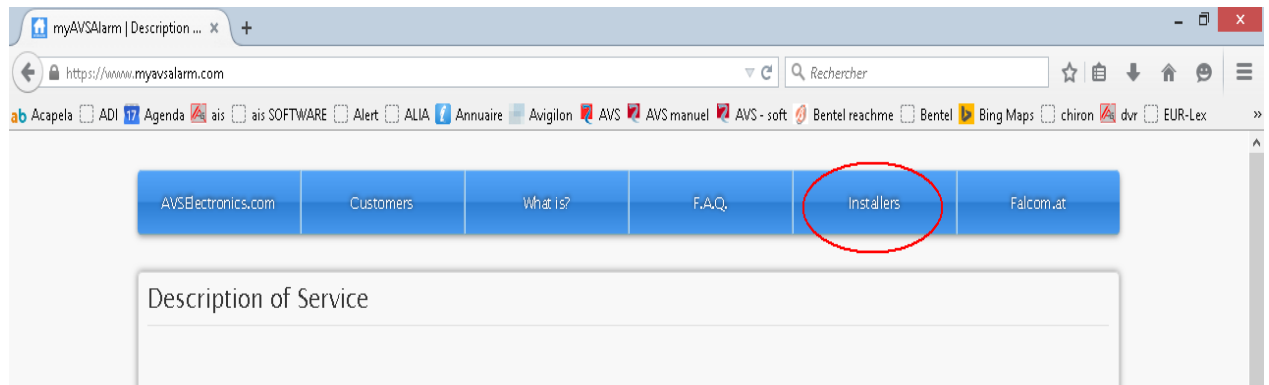

#### Klik vervolgens op "Create an Installer Account"

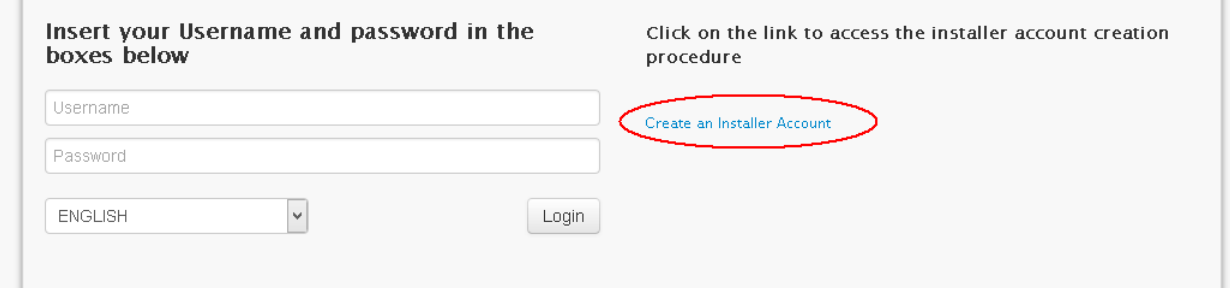

Vul nu alle gevraagde gegevens in, accepteer de gebruikersovereenkomst, vul de Captcha controle is en klik op "Send request". Indien alles correct werd ingevuld en goed wordt bevonden ontvangt u binnen enkele dagen uw identificatienaam en code via e-mail.

#### **Bewaar deze code en geef deze aan uw klant die de APP wenst te gebruiken.**

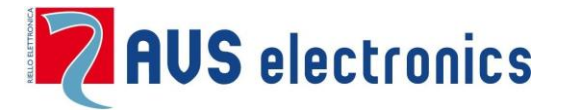

### *2. ONDERSTEUNDE VERSIES*

**Xtream**: vanaf versie 1.2Q4 of hoger

**Eweb Plus**: vanaf versie 1.1P0 of hoger

**Xweb**: vanaf versie 0.35 of hoger

Wij herinneren u eraan dat al deze producten een upgrade

kunnen bekomen.

## *3. INSTELLINGEN OP DE CENTRALE*

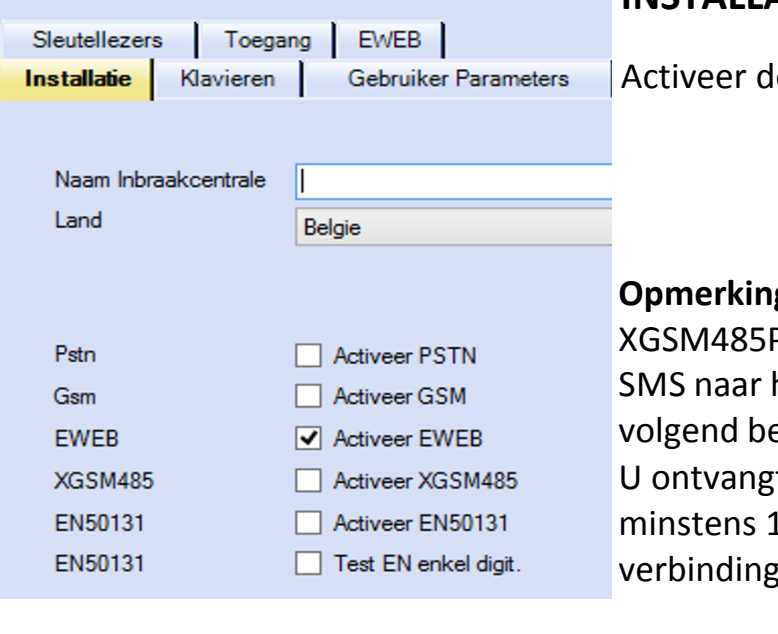

## **INSTALLATEUR MENU**

e Xweb/Eweb of XGSM485 kaart.

**Opmerking**: Om de GPRS/IP verbinding van de Pro te activeren verstuurt men een het nummer van de SIM kaart met volgend bericht : *#avsmanager* t geen bevestigings SMS. U hoeft dus L minuut te wachten alvorens een te maken via de APP.

## *4. Menu XWEB/EWEB*

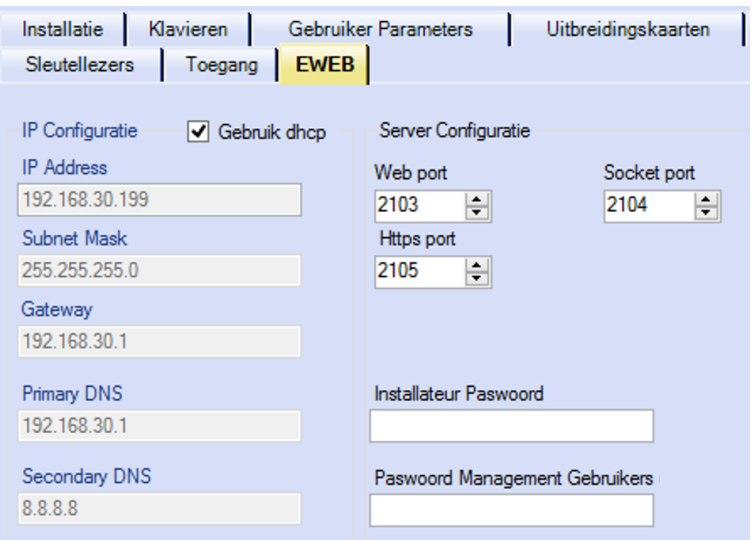

Indien de router DHCP ondersteunt; - - kies DHCP

Vul een "Installateur Paswoord" in . Deze zal gebruikt worden bij upgrades van de Eweb kaart.

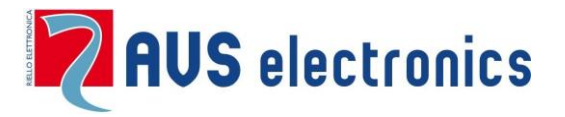

### *5. Kiezer Menu*

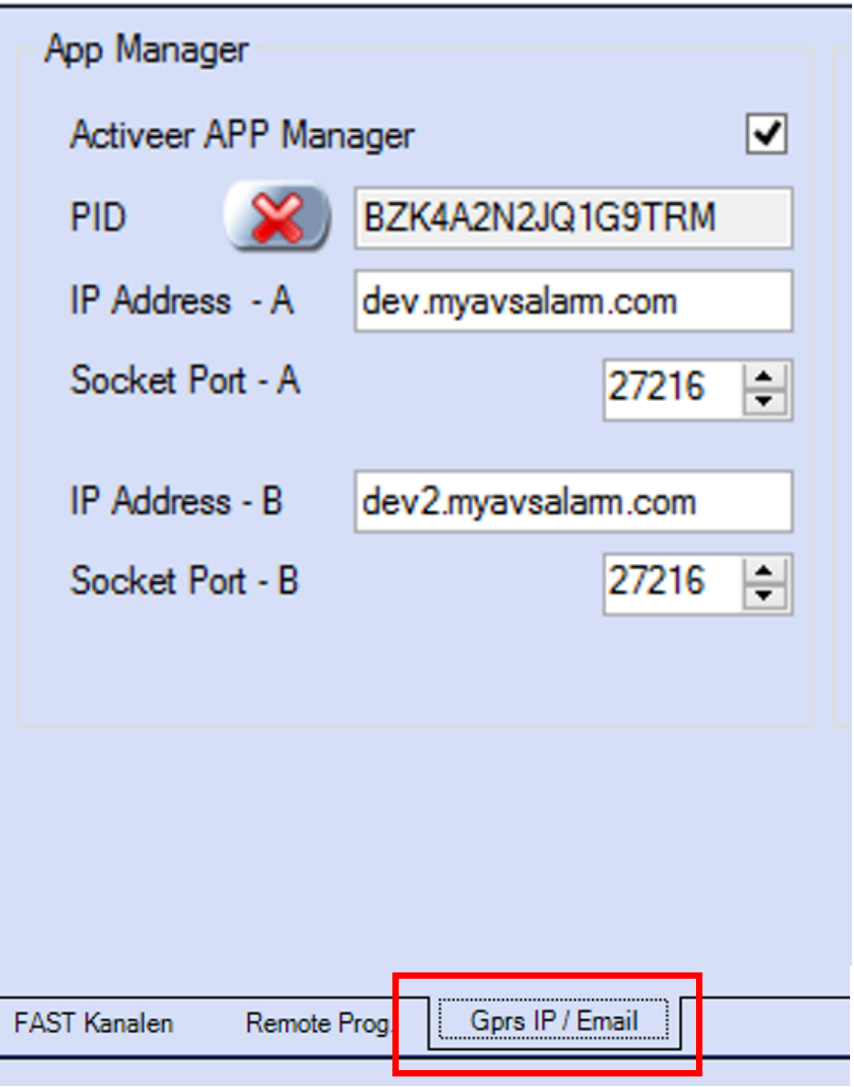

- Activeer de APP Manager
- Voer IP adres A in: dev.myavsalarm.com
- Voer de poort A in: 27216
- Voer IP adres B in: dev2.myavsalarm.com
- Voer de poort B in: 27216

#### **Hiermee is de instelling van de centrale om de APP te gebruiken gedaan.**

Na enkele minuten zal het mogelijk zijn om de Panel ID (PID) te kopiëren van de centrale naar de PC. Deze identficatie wordt automatish gegeven door de server aan de centrale.

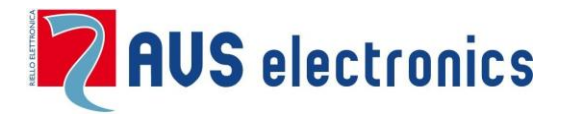

## **APP - myAVSAlarm**

## **2. ABC - voor de GEBRUIKER**

### *1. Maakt een Account aan*

Om met de APP te kunnen werken moet de gebruiker een Account aan[maken op de site](http://www.myavsalarm.com/) www.myavsalarm.com .

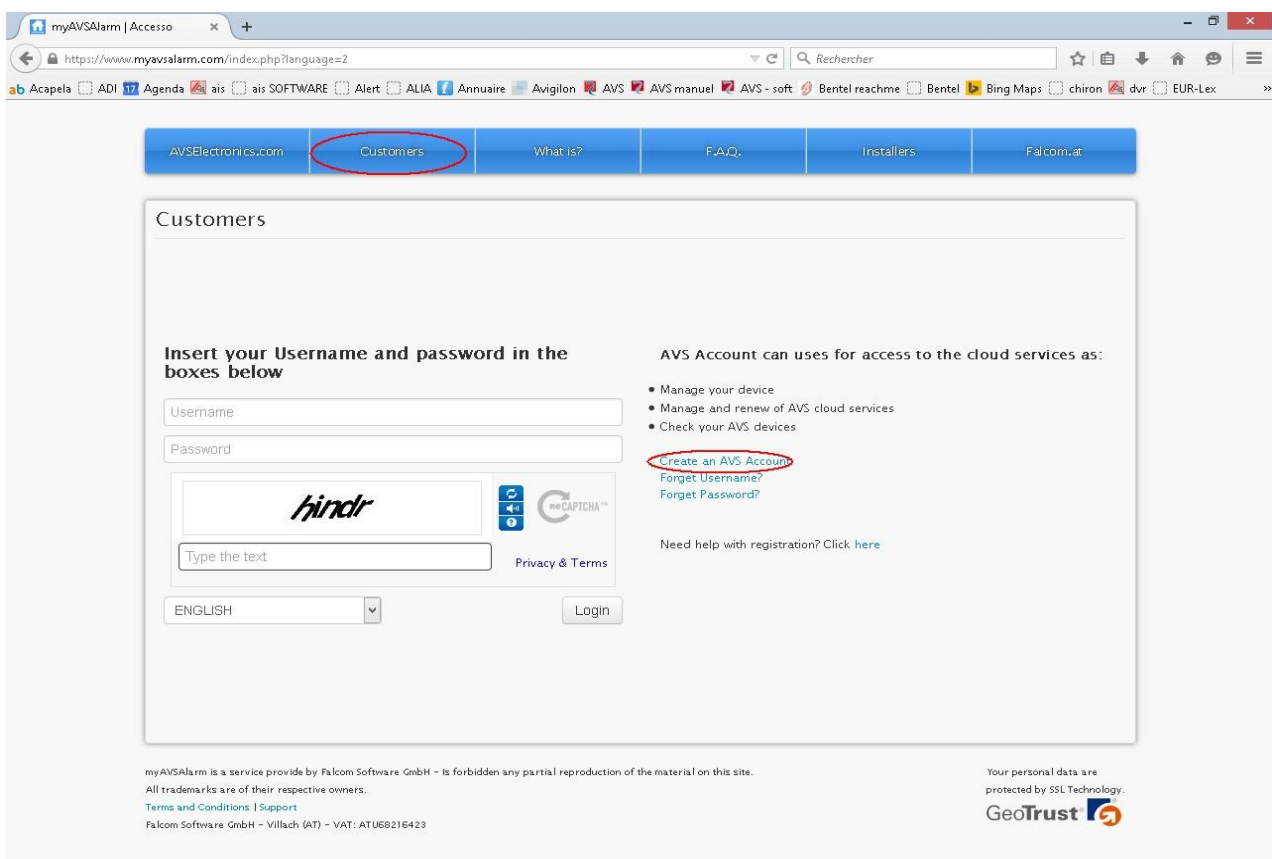

Deze registratie laat toe om voor iedere site één of meerdere gebruikers te hebben.Ga naar https://ww[w.myavsalarm.com](http://www.myavsalarm.com/) kies "Customers" gevolgd door "create an AVS Account ".

Vul de gevraagde velden in en klik op "next step", vul de overblijvende velden in en klik op "send request".

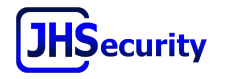